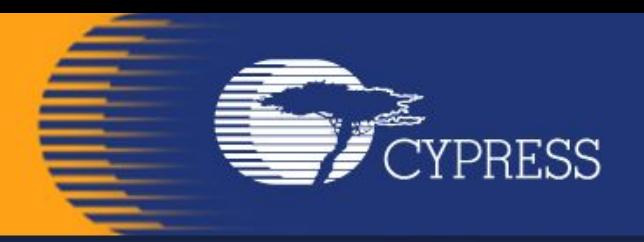

# Мікропроцесорна **техніка**

(лекція 10) Благітко Б.Я. 2019 р

**PSoC Creator 4.2 Designing with PSoC 3/5**

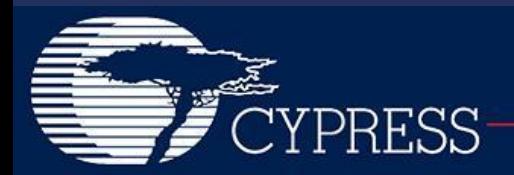

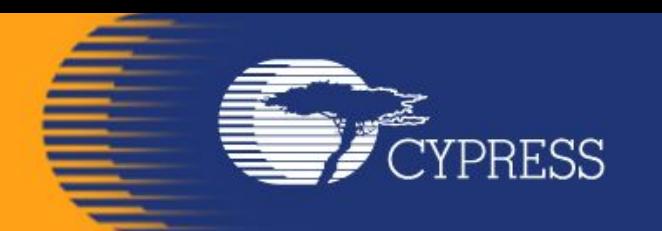

# **PSoC@3/5 VDAC8+DMA**

#### **PSoC Creator 4.2 Designing with PSoC 3/5**

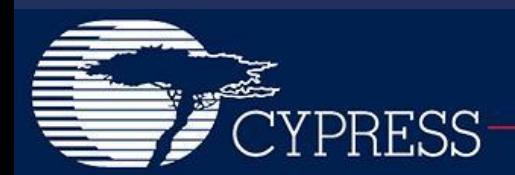

# Модулі PSoC@3/5

#### Figure 1-1. Simplified Block Diagram

CYPRESS

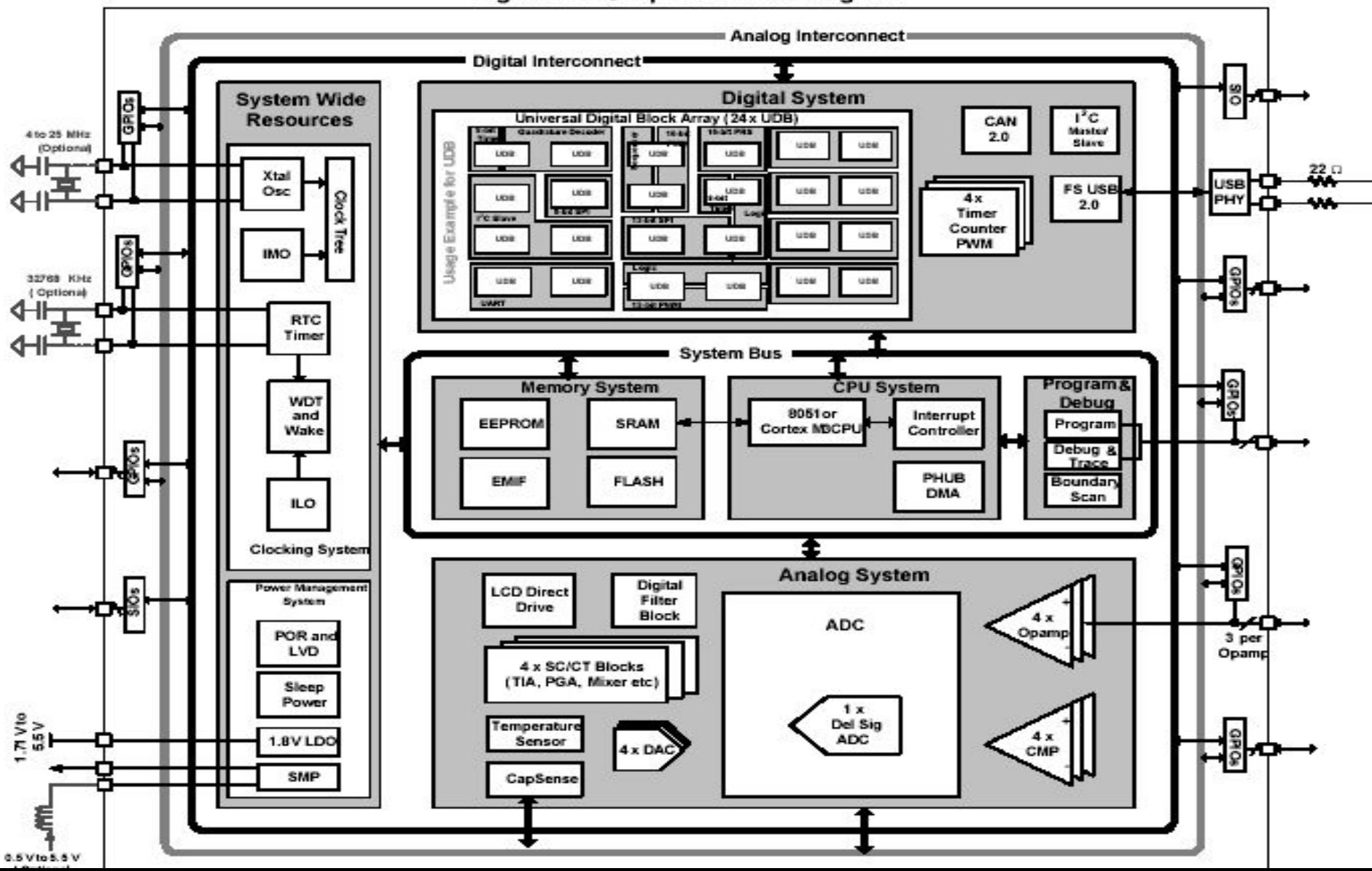

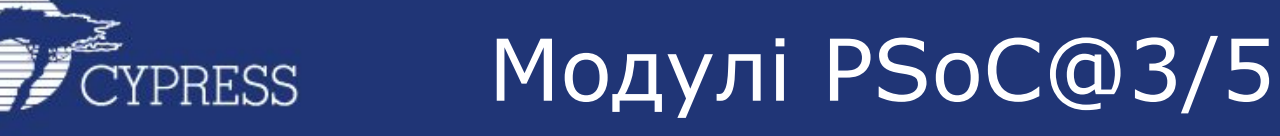

#### CapSense in PSoC 3 / PSoC 5

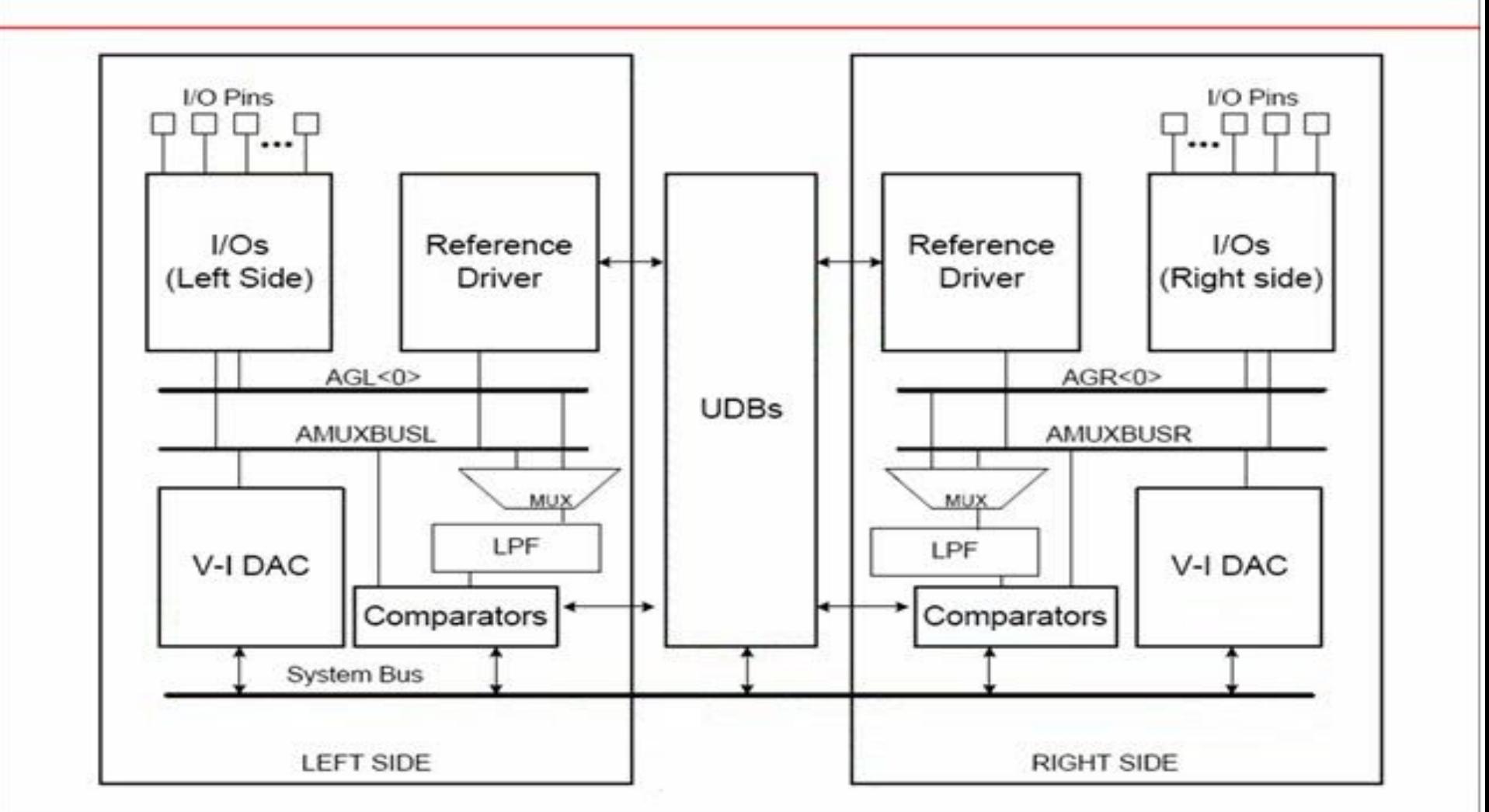

É

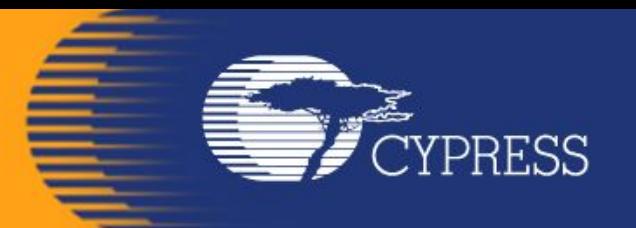

# Модуль VDAC8

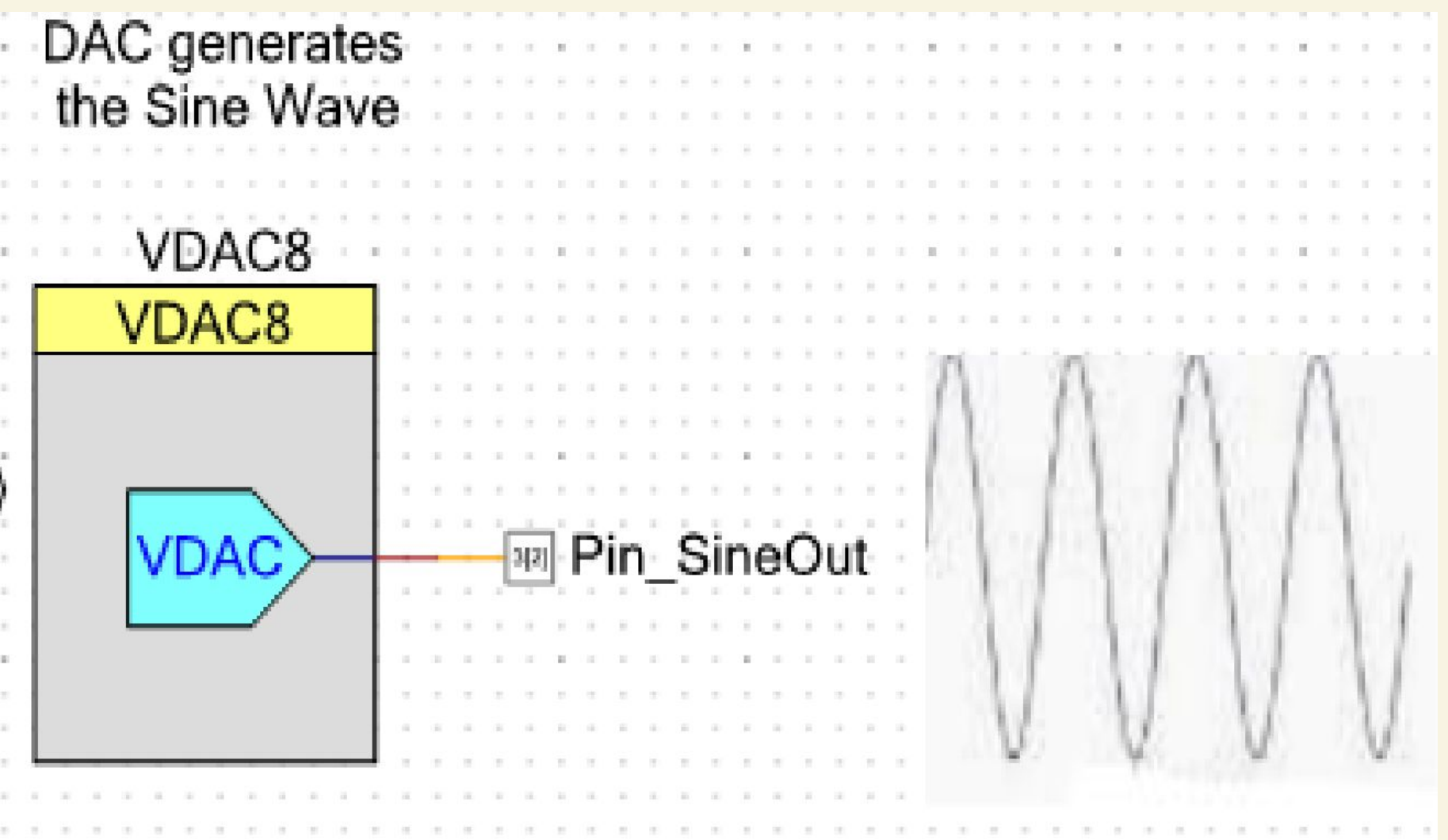

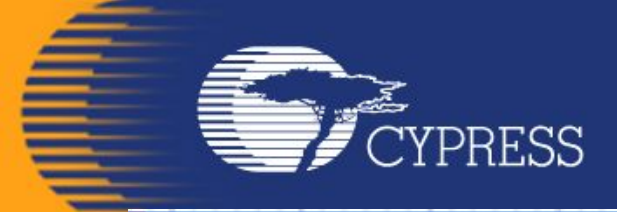

# Модуль VDAC8

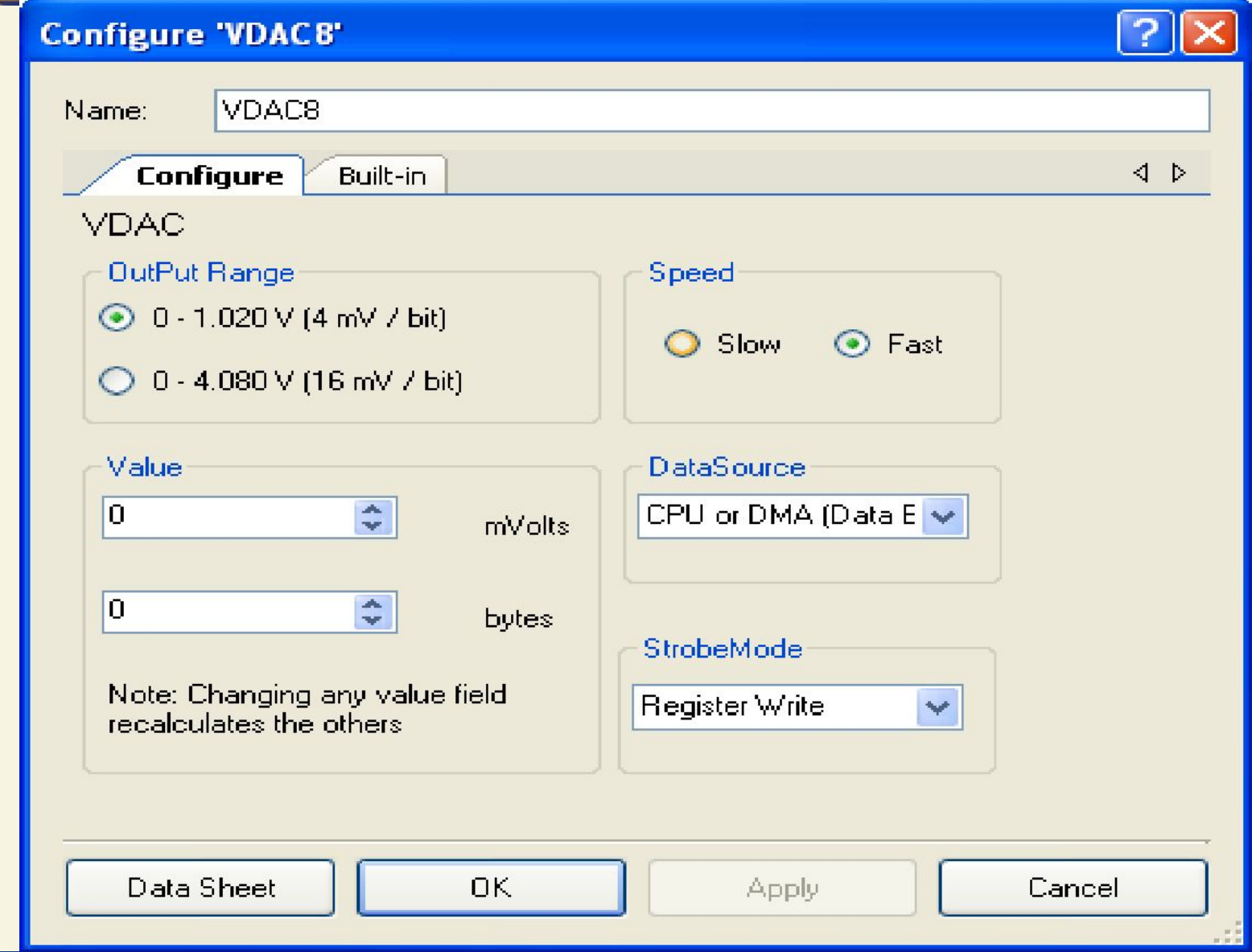

# Модуль VDAC8

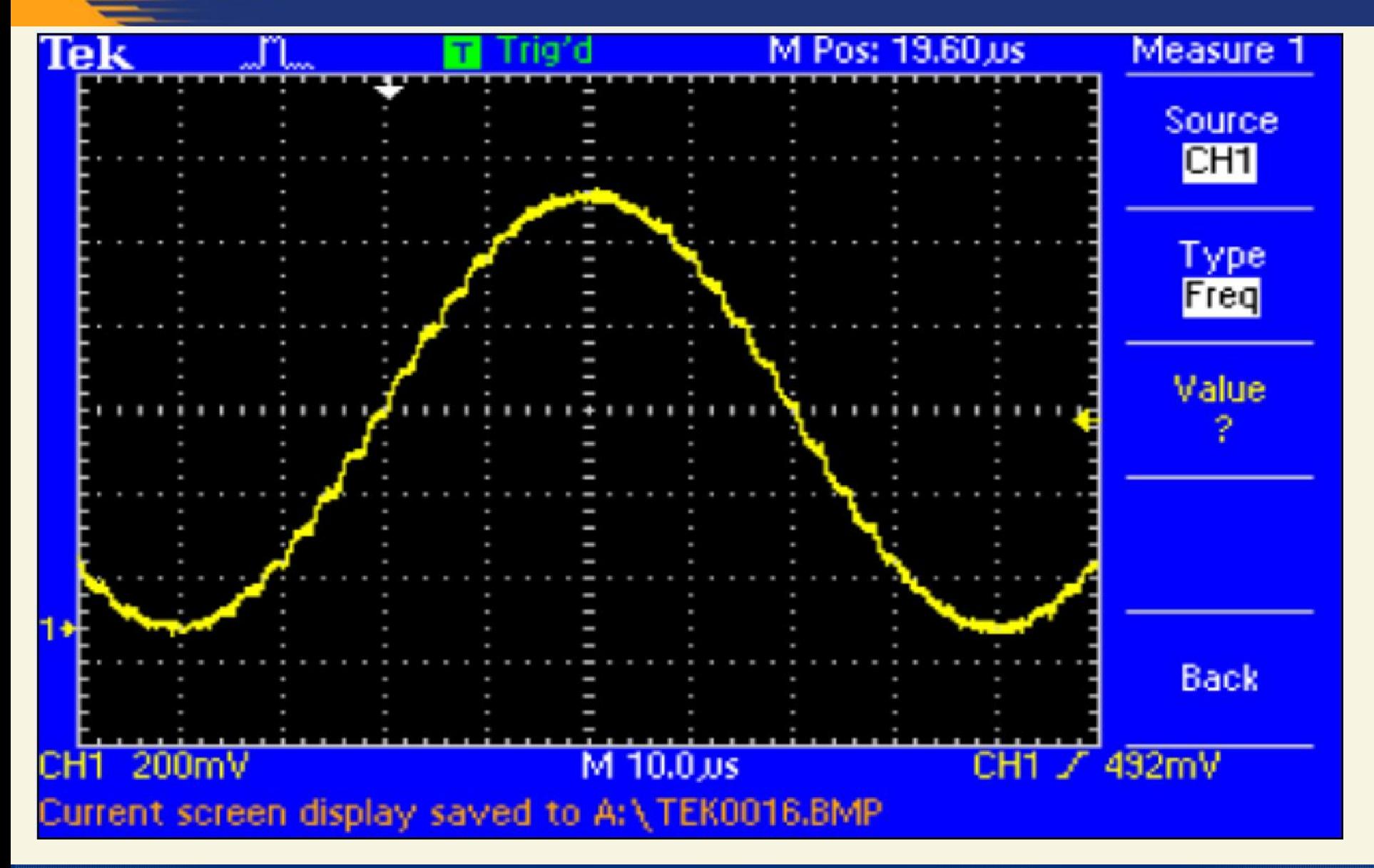

CYPRESS

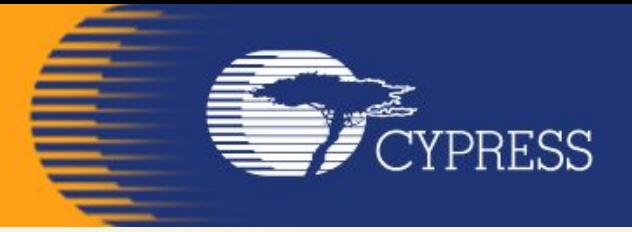

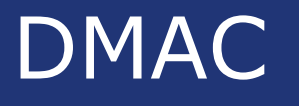

**The DMA controller (DMAC) in PSoC 3 and PSoC 5LP can transfer data from a source to a destination with no CPU intervention. This allows the CPU to handle other tasks while the DMA does data transfers, thereby achieving a 'multiprocessing' environment.** 

**The PSoC DMA Controller (DMAC) is highly flexible – it can seamlessly transfer data between memory and on chip peripherals including ADCs, DACs, Filter, USB, UART, and SPI. There are 24 independent DMA channels.** 

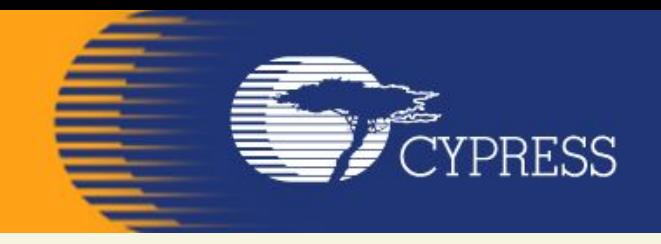

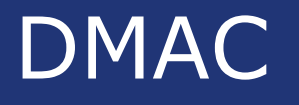

**There are 24 independent DMA channels. Each of the 24 DMA channels can independently transfer data. Each channel has a Transaction Descriptor (TD) chain. The TD contains information such as source address, destination address, transfer** 

**count, and the next TD in the chain.** 

**There can be as many as 128 TDs. The combination of channel and TD describes the complete DMA transfer.** 

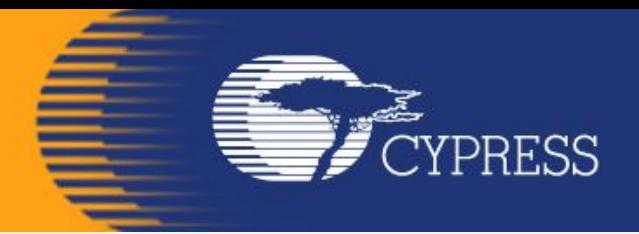

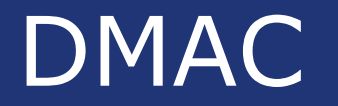

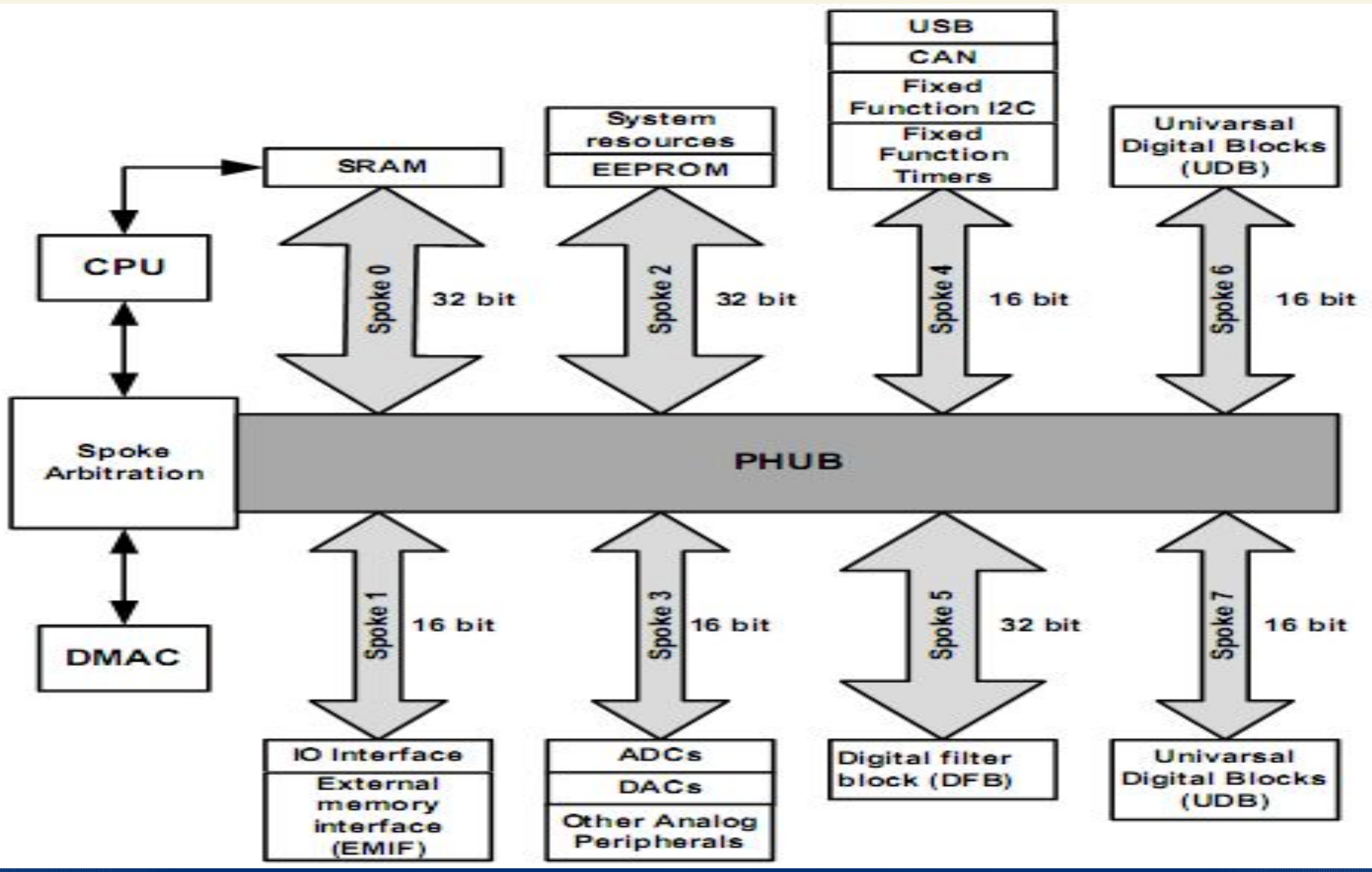

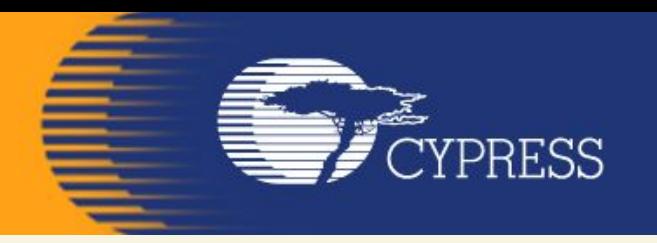

# DMA Channel

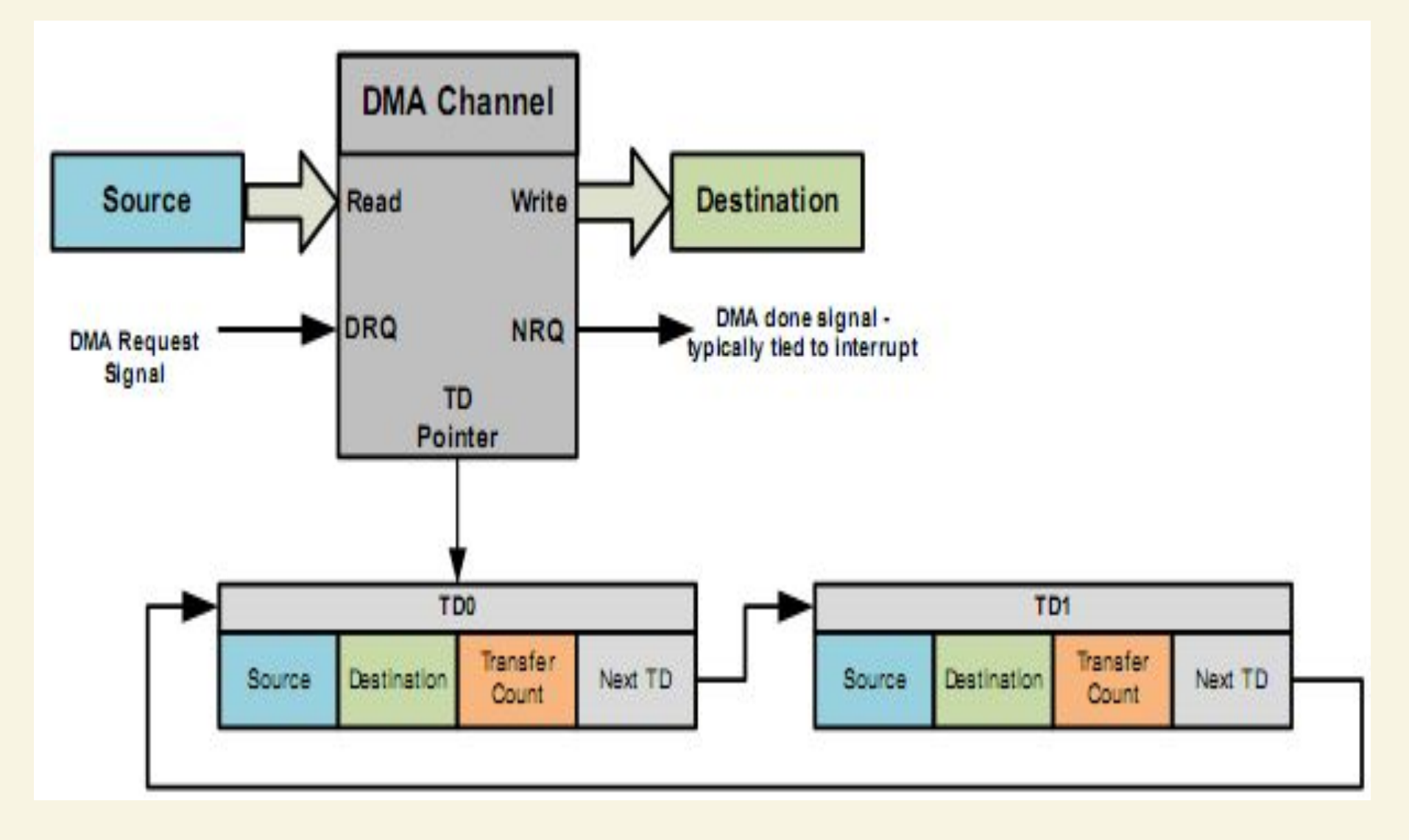

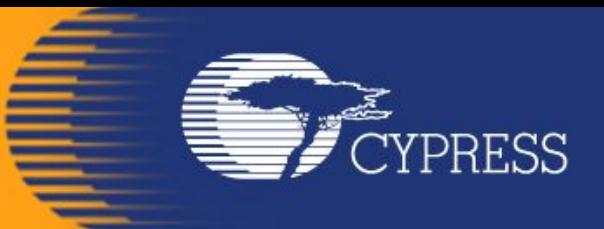

## Memory-to-Peripheral Transfer

Source : Memory Look up table

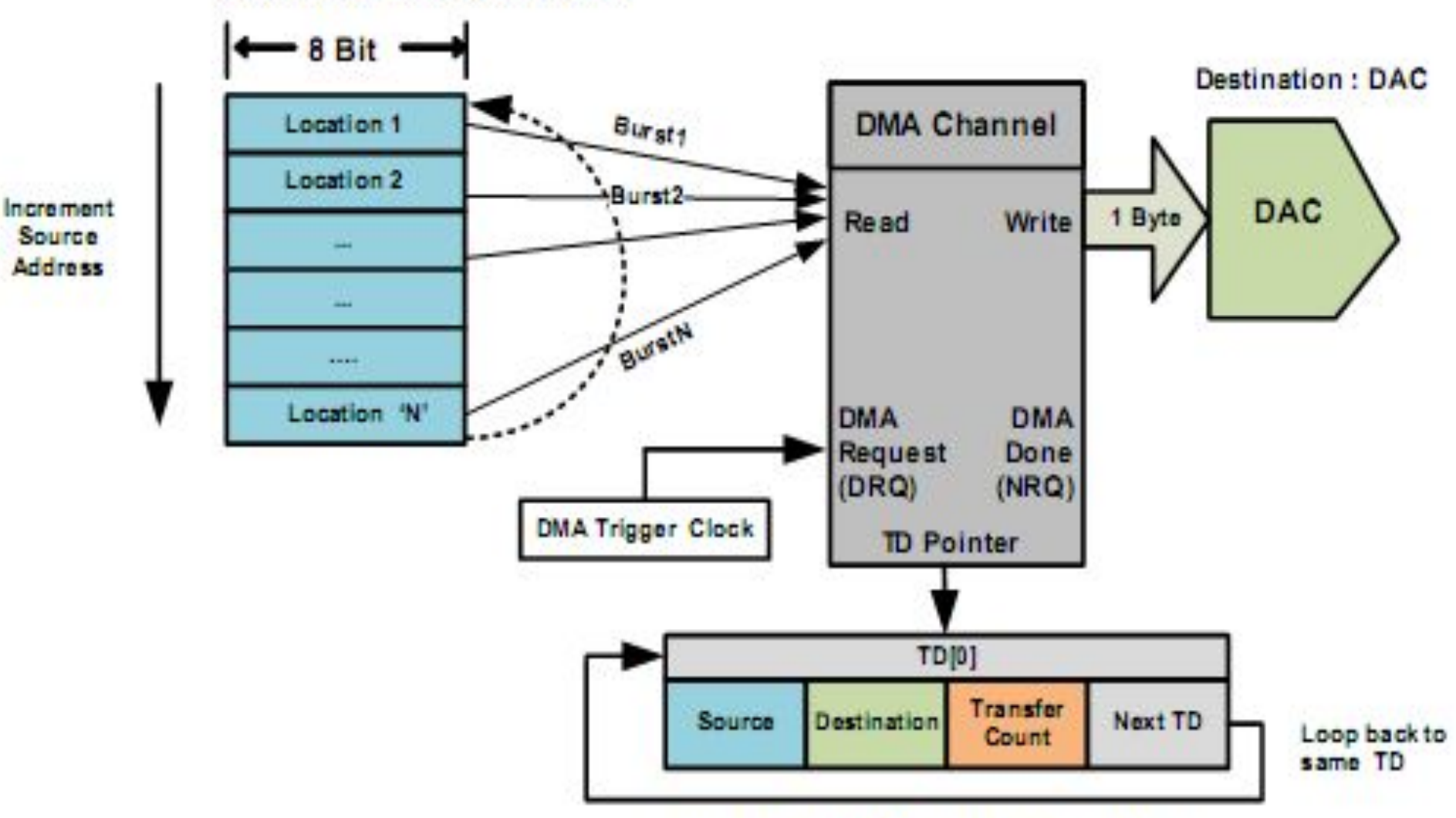

TD Property : Increment Source address

# in de la propieta de la propieta de la propieta de la propieta de la propieta de la propieta de la propieta d<br>De la propieta de la propieta de la propieta de la propieta de la propieta de la propieta de la propieta de la *C*YPRESS

## Memory-to-Peripheral Transfer

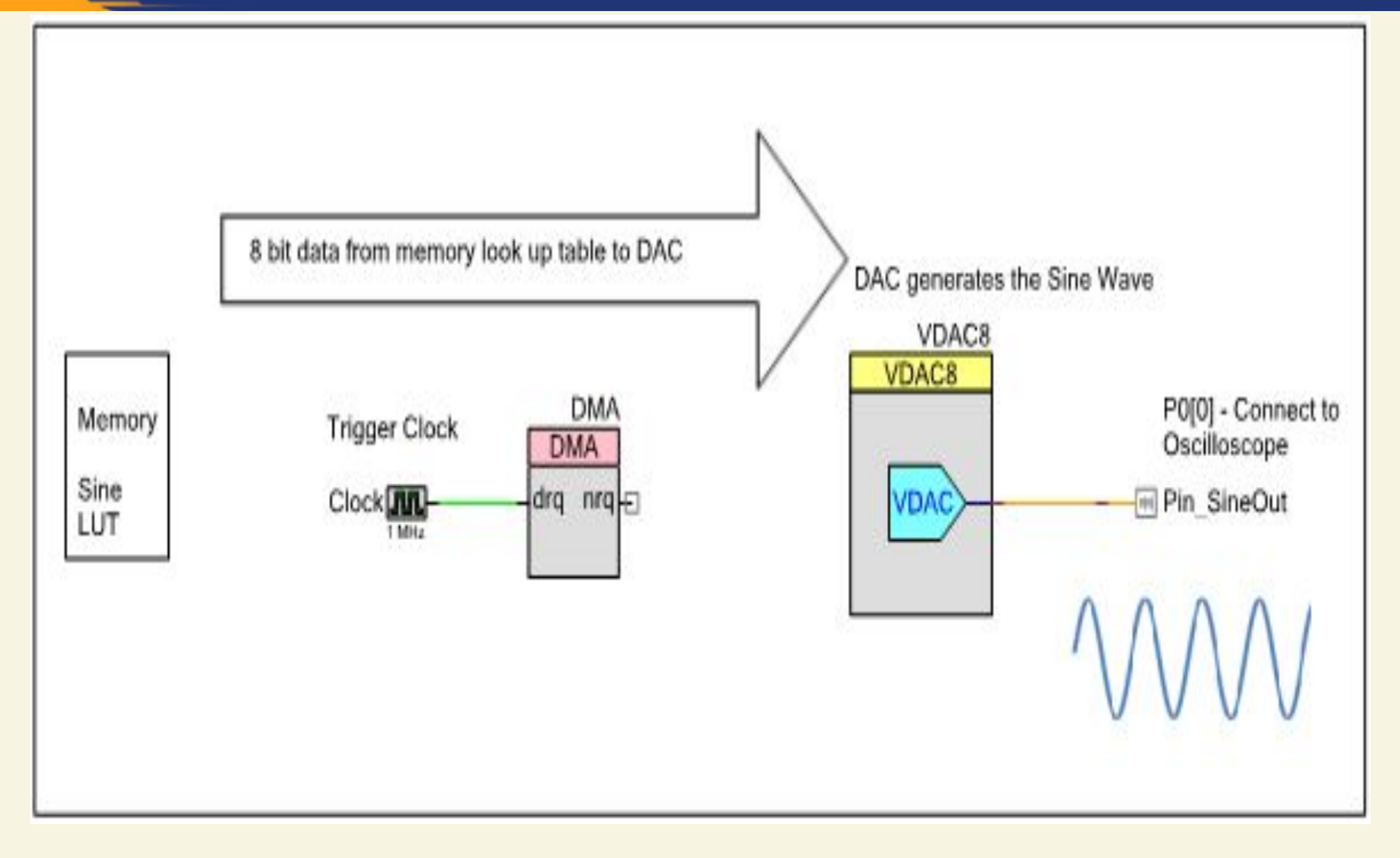

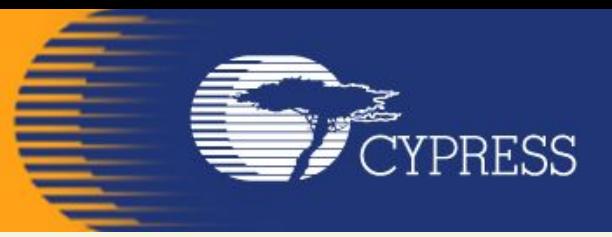

## Channel Configuration

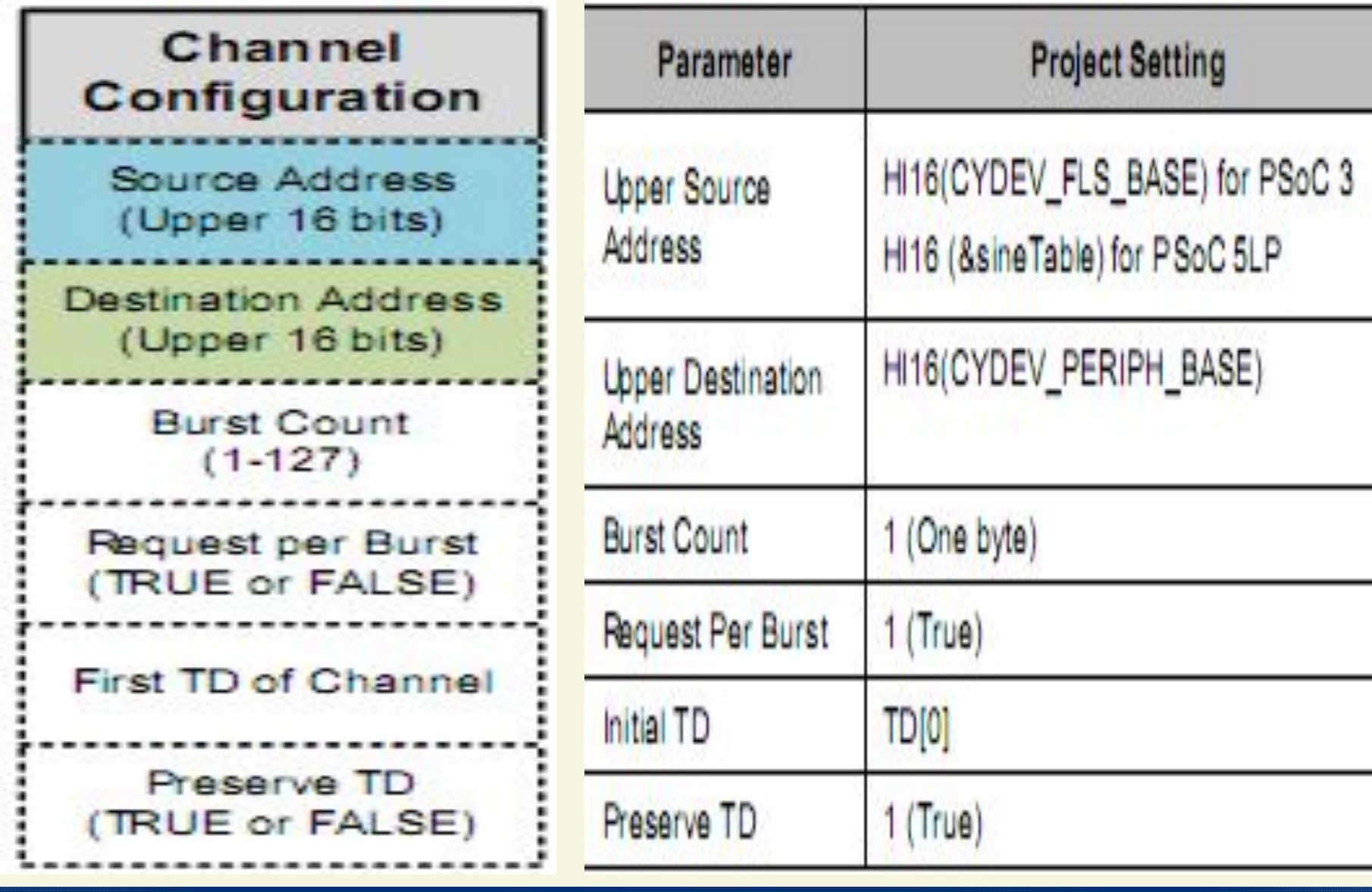

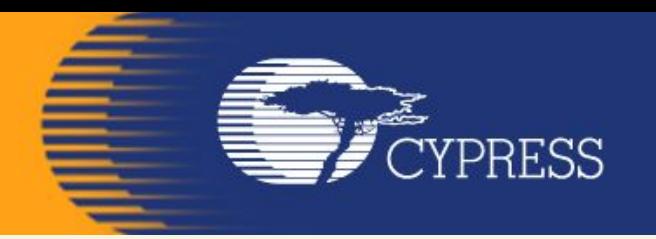

## TD[0] Configuration

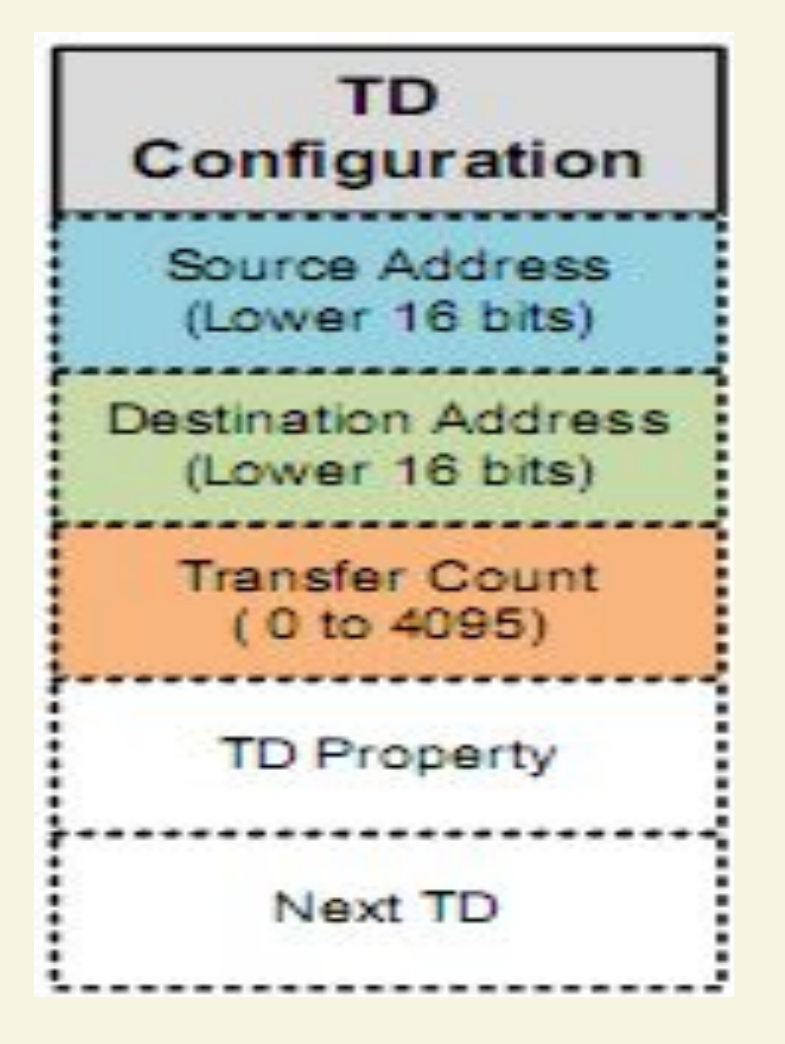

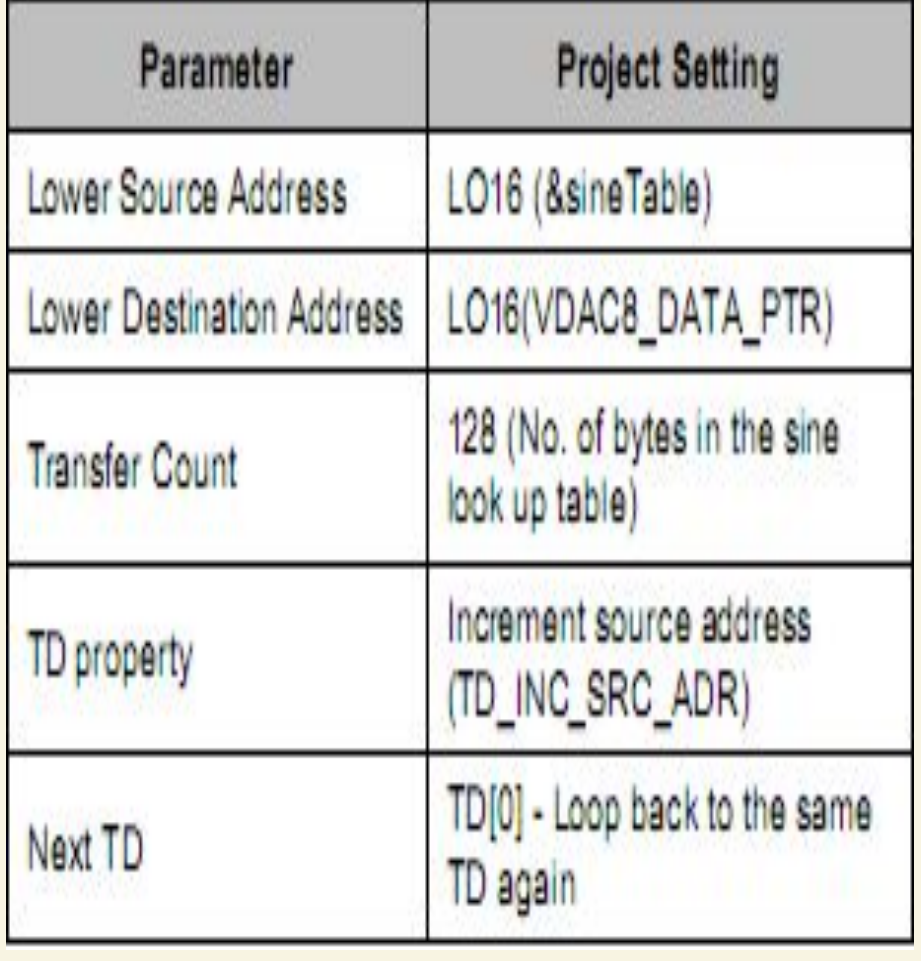

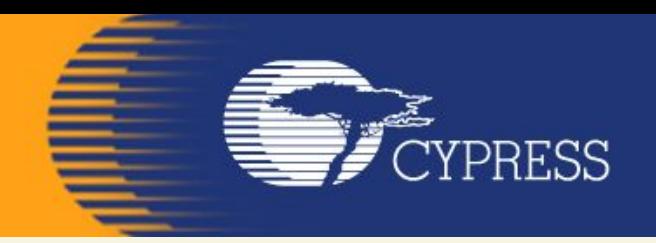

#### DMA Channel Component

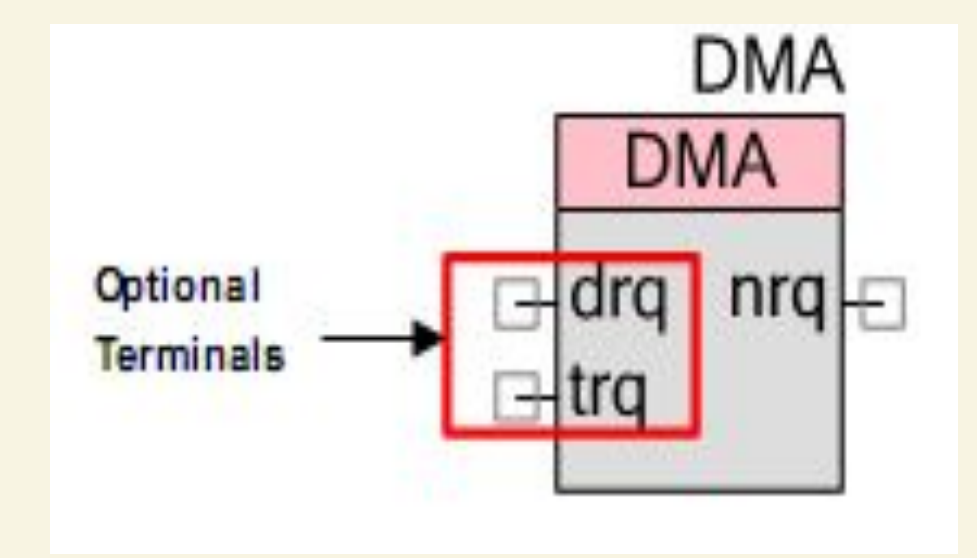

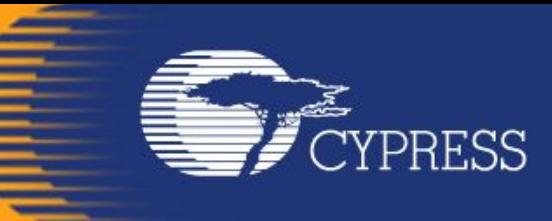

## DMA component Configuration

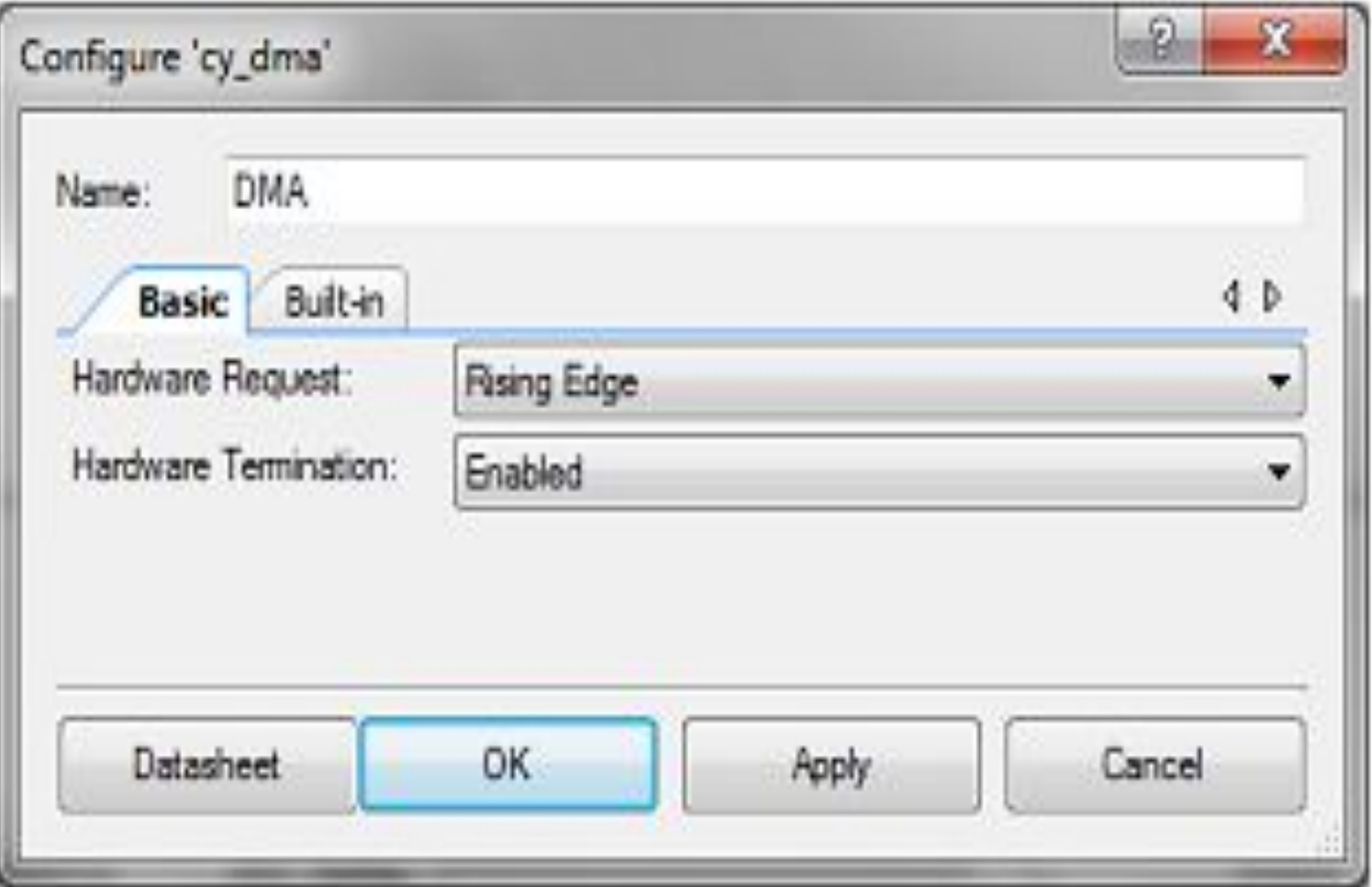

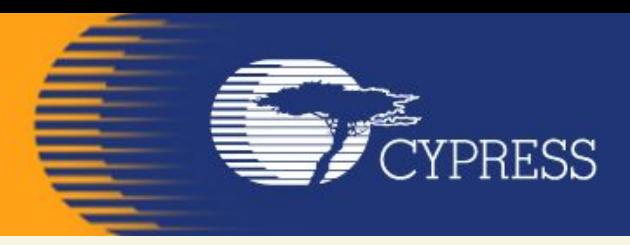

#### **To start the DMA wizard, go to PSoC Creator >Tools > DMA Wizard.**

#### **Step 1: Select a DMA channel (DMA component instance)**

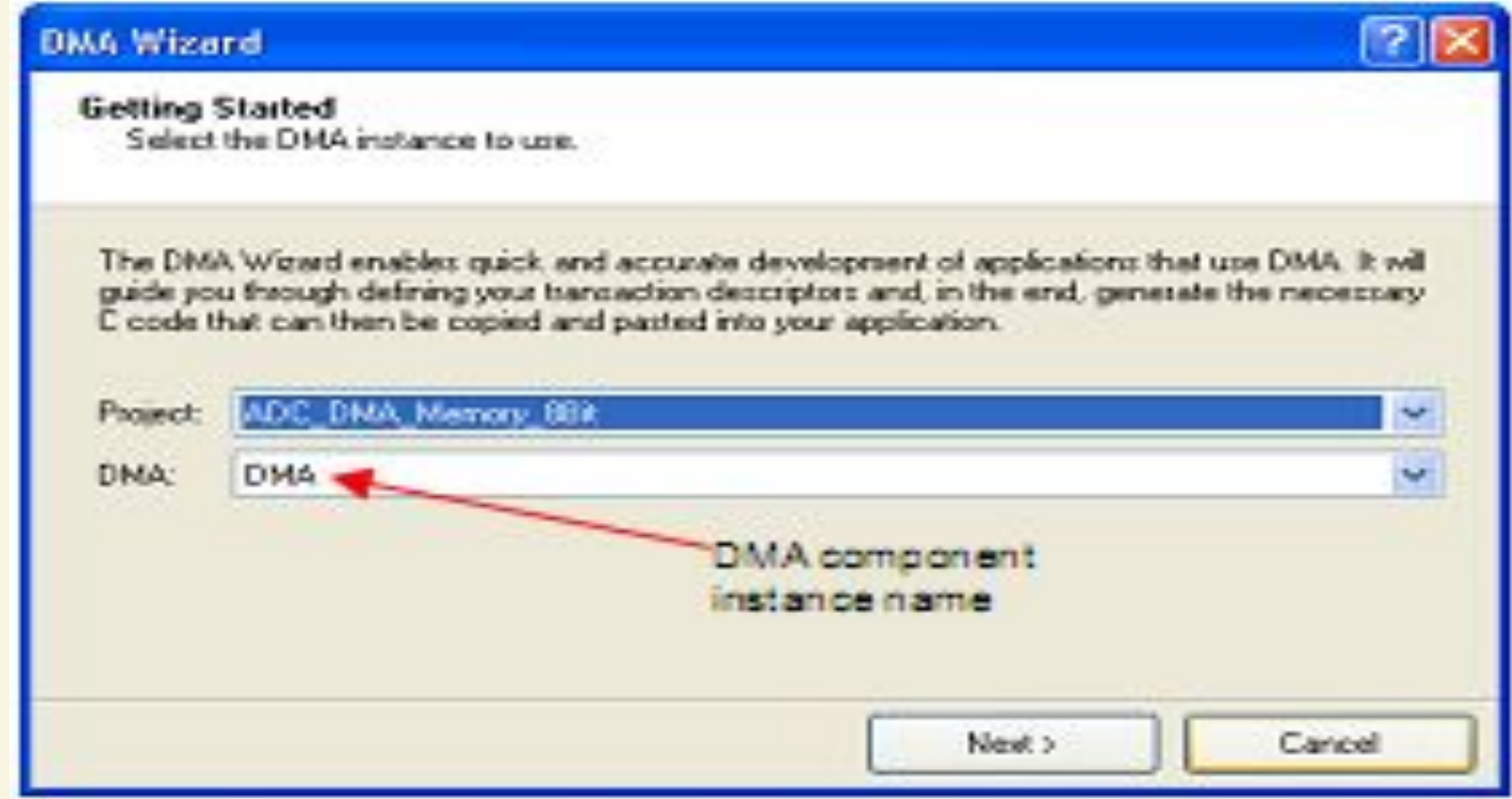

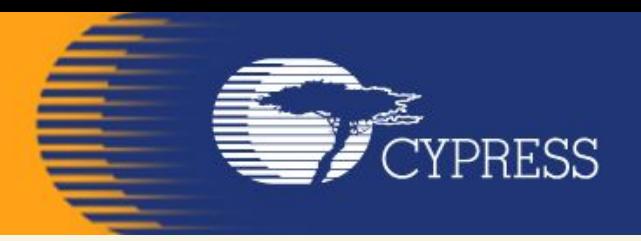

#### **To start the DMA wizard, go to PSoC Creator >Tools > DMA Wizard. Step 2: Select global settings**

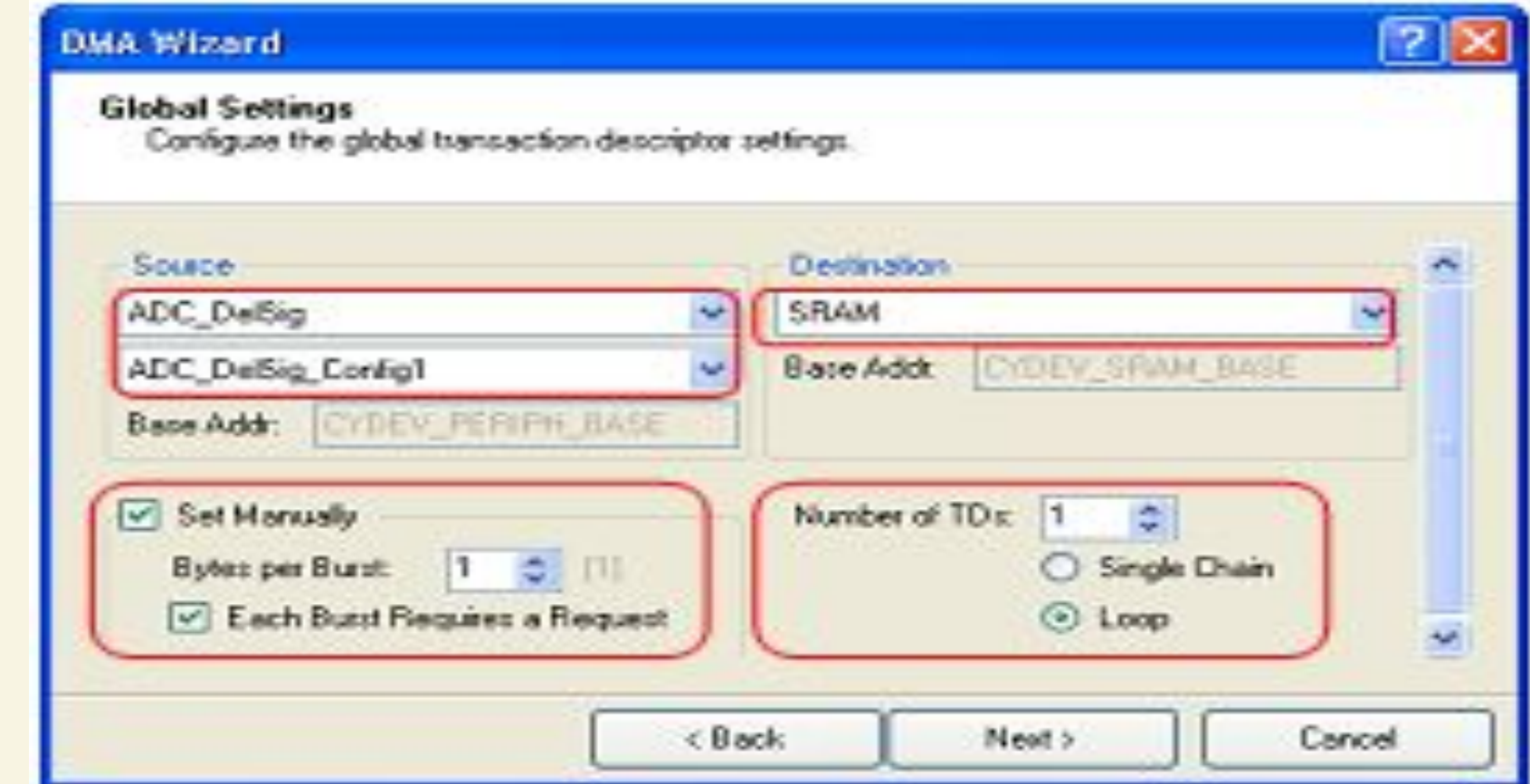

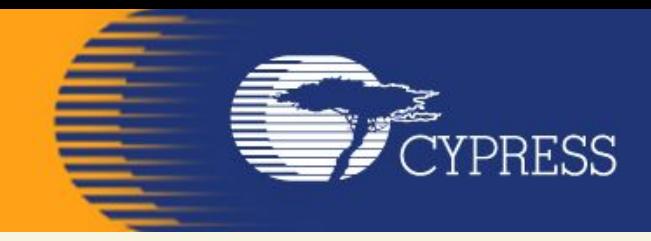

#### **Step 3: Define the transaction descriptors for the channel**

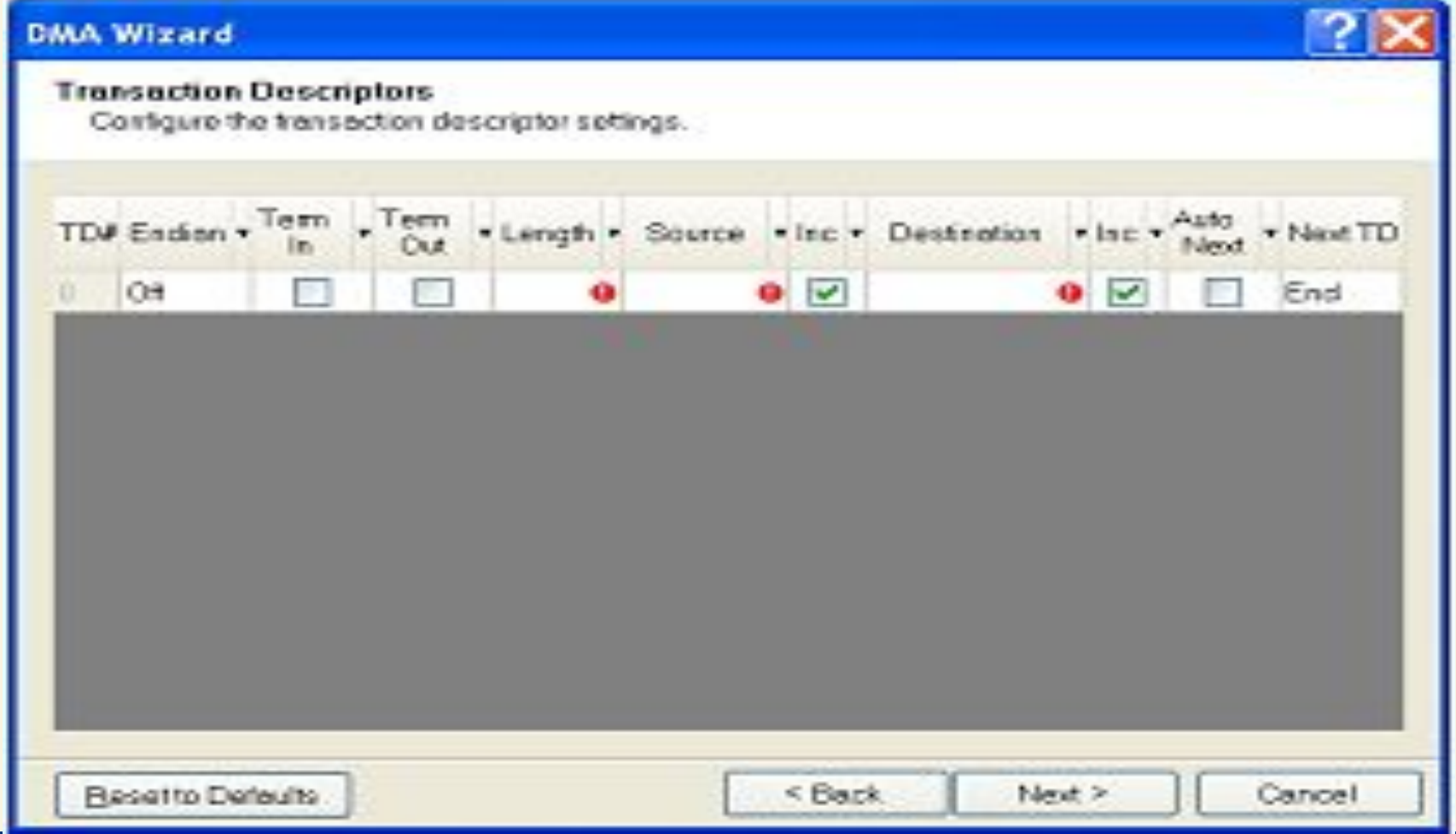

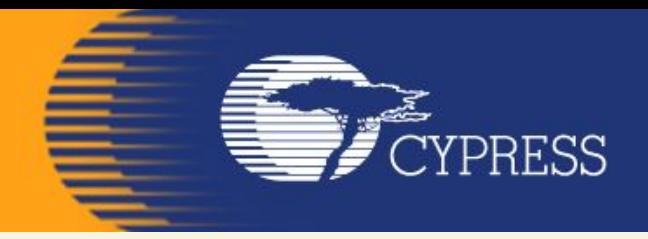

#### **Step 3 (continue): TD Configuration Details**

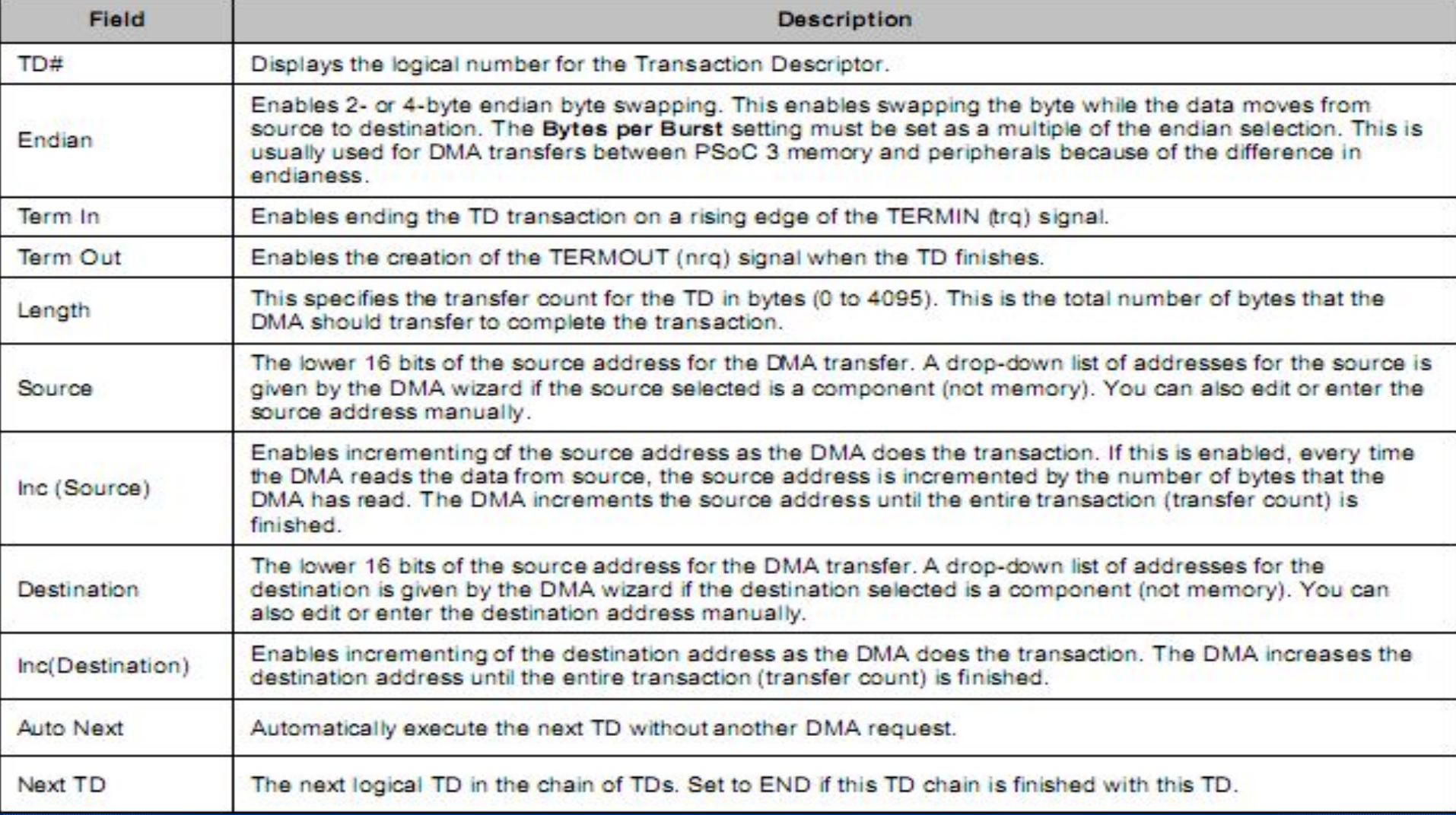

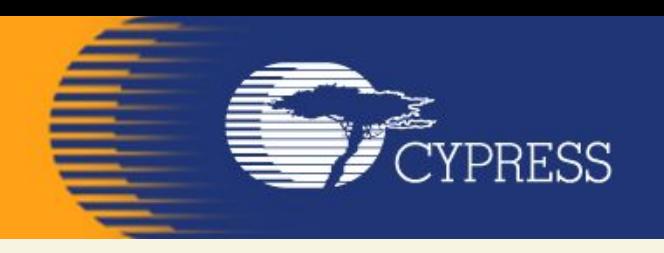

**Step 4: Copy the code created by the DMA Wizard After the DMA channels and TD configuration are finished, the wizard creates code for the DMA channel.** 

**This code includes the configuration for the DMA channel and the TDs.** 

**The code is generated in a window in the DMA Wizard dialog.** 

**To use the code, select all in the window, copy it, and paste it in your main.c** 

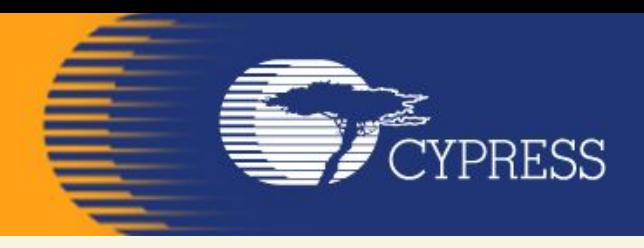

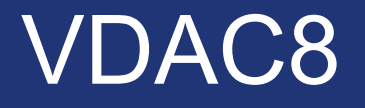

#### **Follow the below steps to do this:**

- **• The Lab already has the LCD Character component installed and configured.**
- **• Add aVDAC8 component from the component catalog.**
- **• In the general tab, configure theVDAC8 component as in the image below**

**FE** CYPRESS

E. 12.

**BRIT** 

the contract of the contract of the contract of the contract of the contract of the contract of the contract of the contract of the contract of the contract of the contract of the contract of the contract of the contract o

e

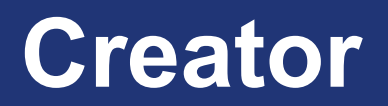

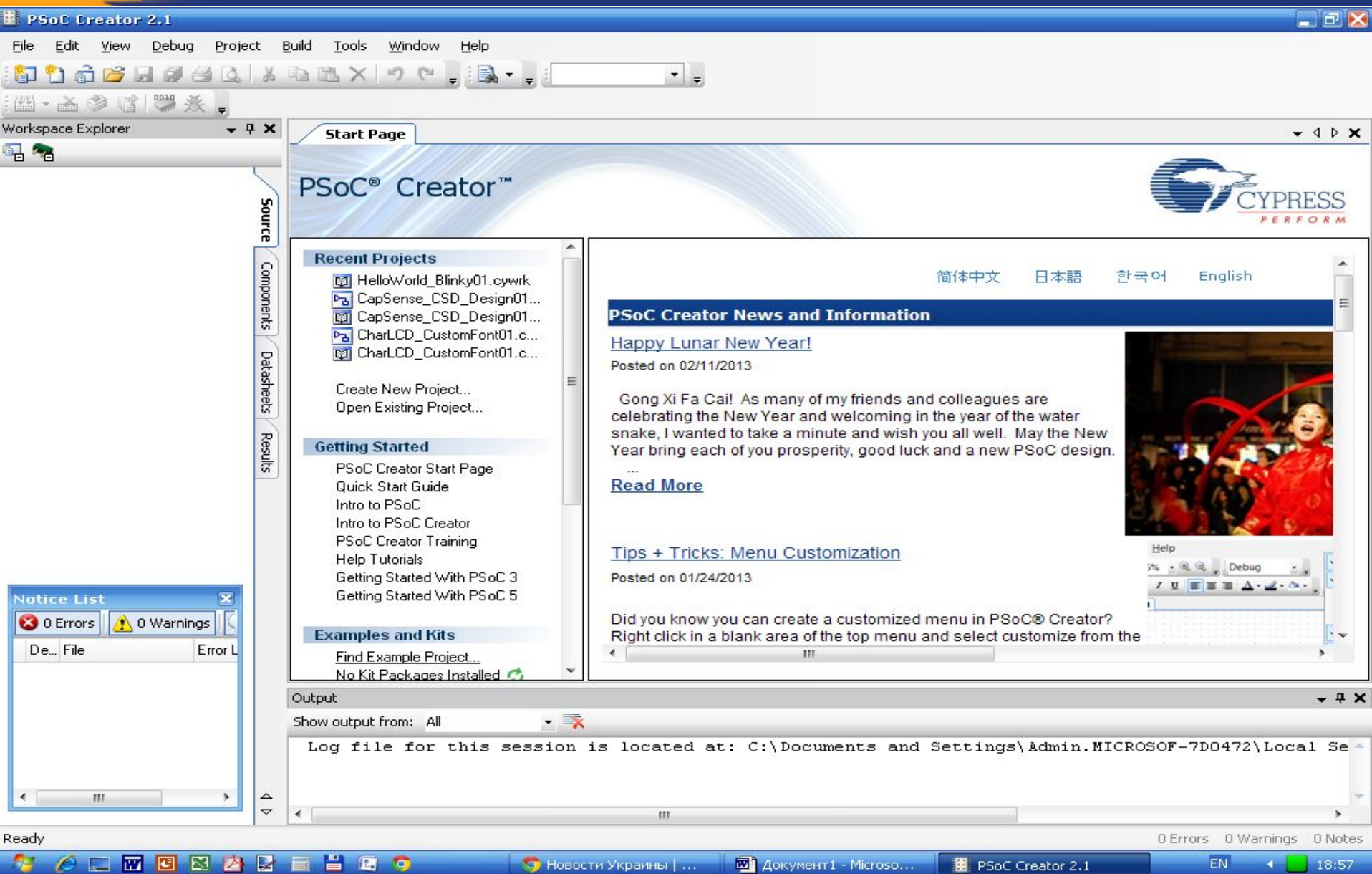

# **File – New - Projekt**

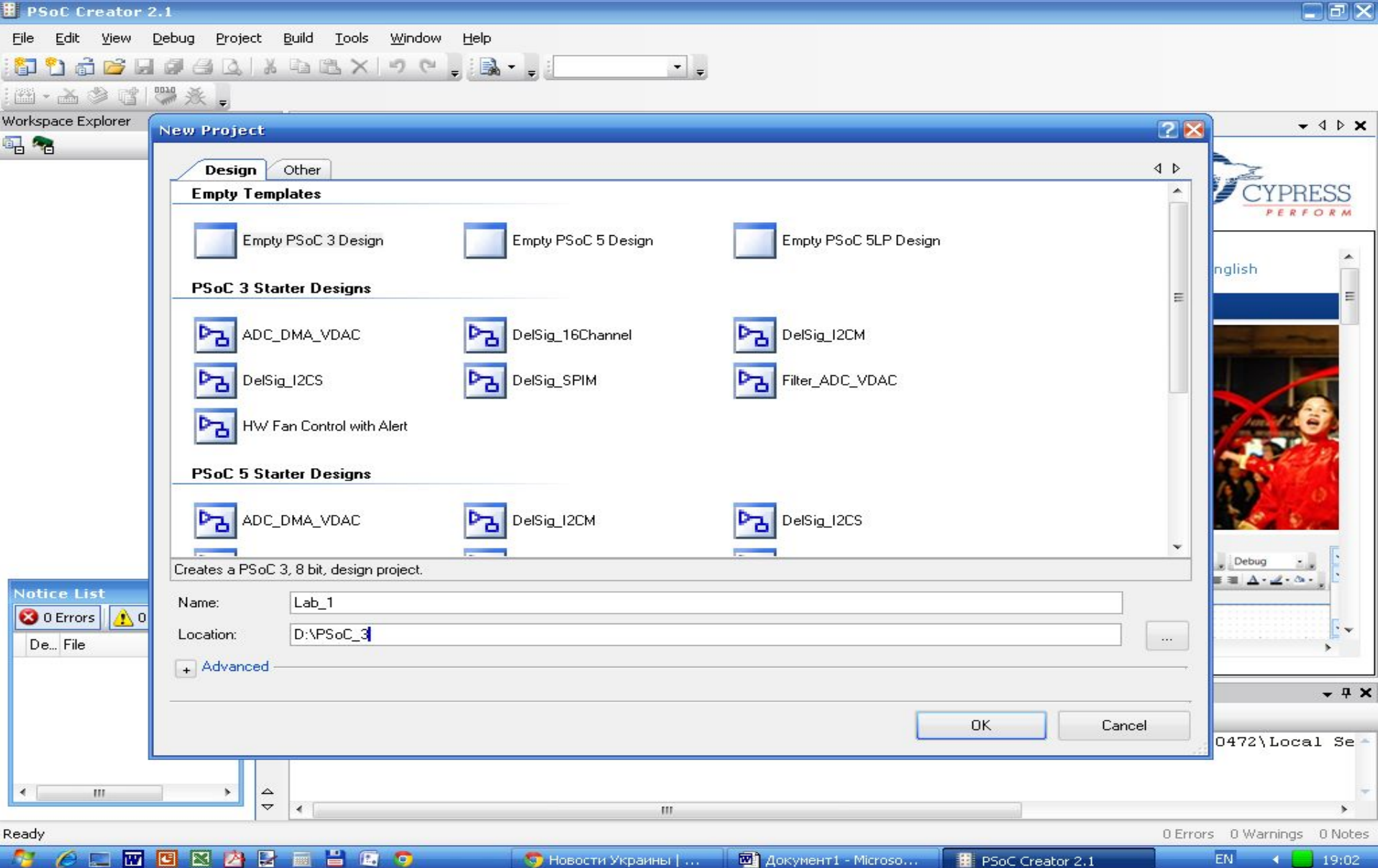

i production of the contract of the contract of the contract of the contract of the contract of the contract of the contract of the contract of the contract of the contract of the contract of the contract of the contract o

**FE**<br>FEBRESS

# **EXPRESS** Empty PSoC 3.3 Design

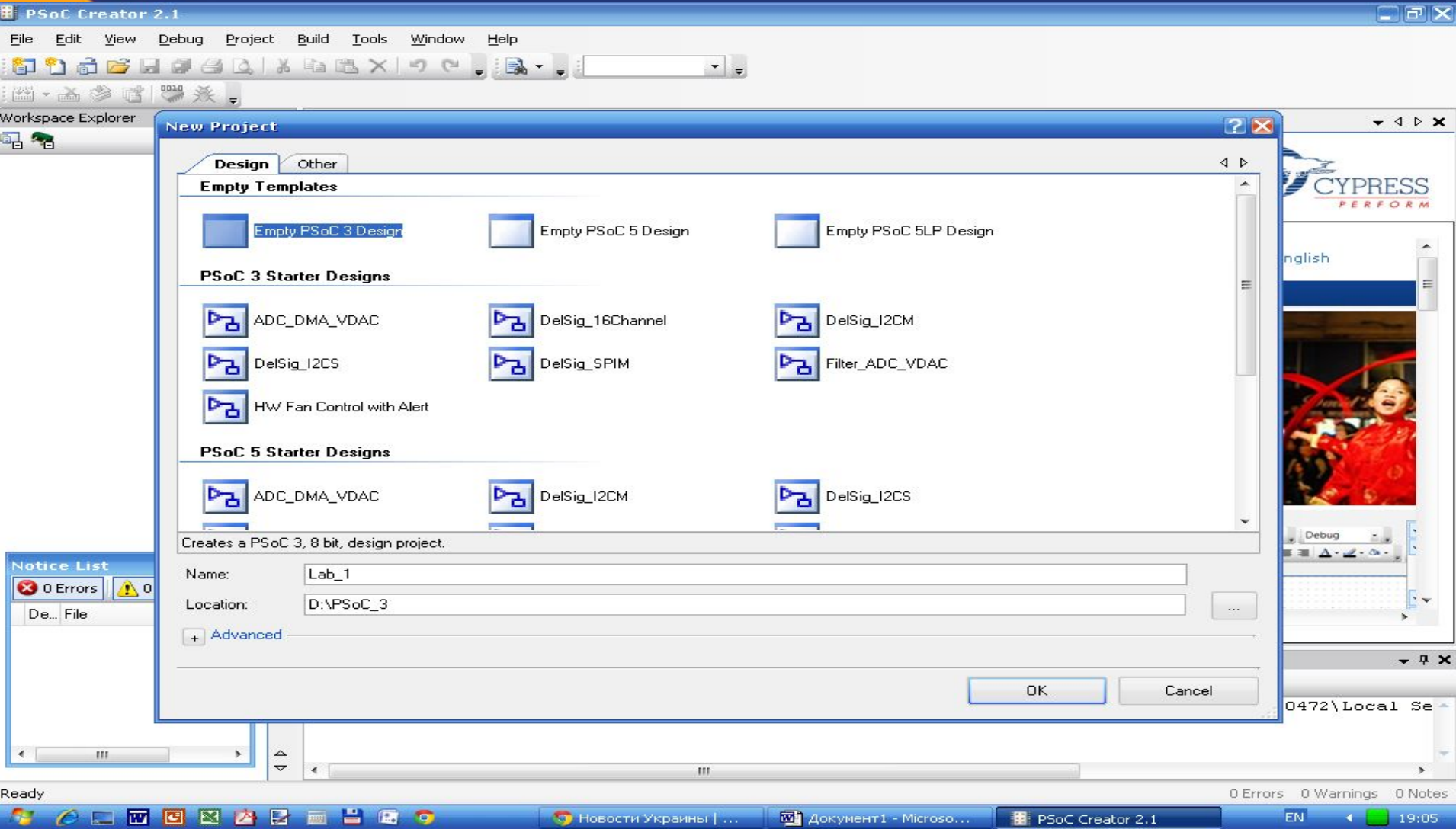

# VDAC8+DMA

#### **Component Update Tool**

The project you are loading may contain components that are out of date. We strongly recommend you check for and apply any available component updates. Out of date components may contain defects or incompatibilities that could affect your design.

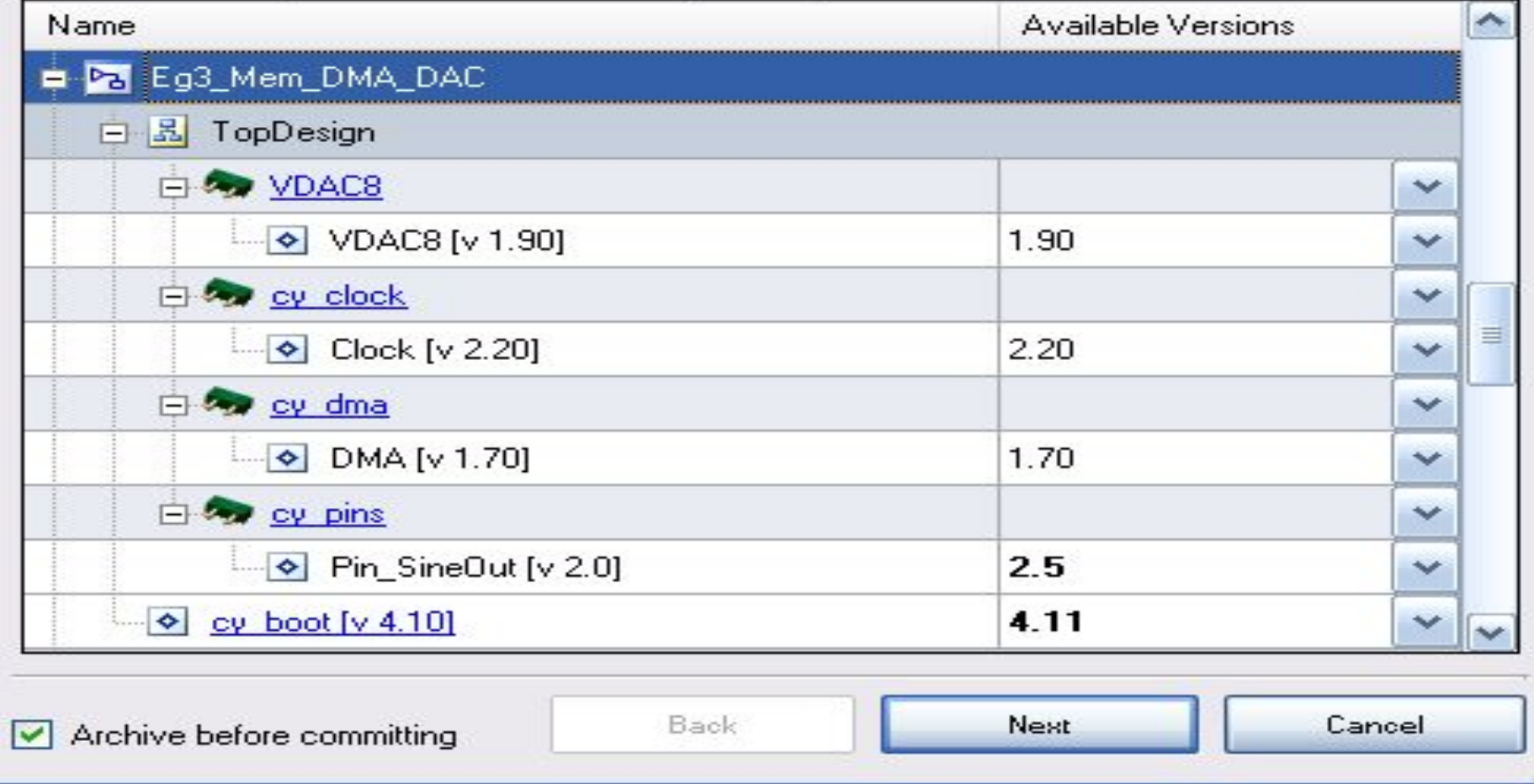

CYPRESS

# VDAC8+DMA

![](_page_27_Figure_2.jpeg)

![](_page_28_Picture_0.jpeg)

# VDAC8+DMA

![](_page_28_Picture_10.jpeg)

![](_page_29_Picture_0.jpeg)

![](_page_29_Picture_1.jpeg)

![](_page_29_Picture_8.jpeg)

![](_page_30_Picture_0.jpeg)

![](_page_30_Picture_1.jpeg)

![](_page_30_Picture_11.jpeg)

![](_page_31_Picture_0.jpeg)

![](_page_31_Picture_1.jpeg)

![](_page_31_Picture_10.jpeg)

![](_page_32_Picture_0.jpeg)

![](_page_32_Picture_1.jpeg)

![](_page_32_Picture_12.jpeg)

**CYPRESS** 

# VDAC8+DMA

![](_page_33_Figure_2.jpeg)

# VDAC8+DMA

![](_page_34_Picture_19.jpeg)

the contract of the contract of the contract of the contract of the contract of the contract of the contract of the contract of the contract of the contract of the contract of the contract of the contract of the contract o

**FALL**<br>FALLERESS

![](_page_35_Picture_0.jpeg)

the contract of the contract of the contract of the contract of the contract of the contract of the contract of the contract of the contract of the contract of the contract of the contract of the contract of the contract o

# VDAC8+DMA

![](_page_35_Picture_21.jpeg)

 $\rm III$ 

![](_page_36_Picture_0.jpeg)

 $\parallel \parallel \parallel$ 

the contract of the contract of the contract of the contract of the contract of the contract of the contract of the contract of the contract of the contract of the contract of the contract of the contract of the contract o

# VDAC8+DMA

×

![](_page_36_Picture_19.jpeg)

![](_page_37_Picture_0.jpeg)

# VDAC8+DMA

![](_page_37_Picture_16.jpeg)

![](_page_38_Picture_0.jpeg)

# VDAC8+DMA

```
Start Page
                                                                                  \bullet 4 \triangleright x
       TopDesign.cysch Eg3_Mem_DMA_DAC.cydwr
                                        main.c
73!128, 122, 115, 109, 103, 97, 91,
                                             85,
74!79, 73, 68, 62, 57, 52, 47, 42,
75!37, 33,29,25<sub>r</sub>22.18, 15, 12,76!10, 7,6, 4, 2, 1, 1, 0,770, 0, 1, 1, 2,4, 6, 7,10, 12, 15, 18, 22, 25, 29, 33,
78
79<sub>1</sub>37, 42, 47, 52, 57, 62, 68, 73,
         79, 85, 91, 97, 103, 109, 115, 122
80
81 \cup 3:
82
83 \mid /* Variable declarations for DMA.
84 \pm These variables are defined as global variables to avoid "may be used before be
85 L * issued by the PSoC 5 compilers MDK/RVDS. In this case these variables are autor
86 | uint8 DMA Chan; \frac{1}{2} /* The DMA Channel */
87 \equiv uint8 DMA TD[1];
                             \frac{1}{\pi} The DMA Transaction Descriptor (TD) \pi/
                                                                                        目
88
89 int main()
90 - 191户
       /* Start VDAC */
92!VDAC8 Start() ;
931
       /* Defines for DMA configuration */
94 户
      #if (defined( C51 )) /* Source base address when PSoC3 is used */
95泊
96!#define DMA SRC BASE (CYDEV FLS BASE)
97泊
        #else
                                 \frac{1}{\pi} Source base address when PSoC5 is used \frac{\pi}{4}\leq٠
                          III.
```
# CYPRESS

# VDAC8+DMA

Start Page TopDesign.cysch Eg3\_Mem\_DMA\_DAC.cydwr  $\bullet$  4  $\triangleright$   $\times$ main.c #define DMA DST BASE (CYDEV PERIPH BASE) /\* Destination base address \*/ 101片  $102<sup>1</sup>$ 103 户 /\* Step1 : DmaInitialize - Initialize the DMA channel  $104$ \* Bytes per burst = 1, (8 bit data transferred to VDAC one at a time) \* Request per burst = 1 (this will cause transfer of the bytes only with eve 105 \* High byte of source address = Upper 16 bits of Flash Base address for PSo( 106 107  $= HI16($  & sine Table) for PSoC 5 108 \* High byte of destination address = Upper 16 bits of peripheral base addre DMA Chan = DMA DmaInitialize (DMA BYTES PER BURST, DMA REQUEST PER BURST, HI16 109 110  $111$ /\* Step2 : CyDmaTdAllocate - Allocate TD \*/ 112 户  $113$ DMA  $TD[0] = CyDmaTdAllocate()$ ; 114 115 116户 /\* Step3 : CyDmaTdSetConfiguration - Configures the TD: 117 \* tdHandle = DMA TD[O] - TD handle previously returned by CyDmaTdAlloc() \* Transfer count = table length (number of bytes to transfer for a sine wave 118 \* Next Td = DMA TD[0] ; loop back to the same TD to generate a continous si $\epsilon$ 119  $120$ \* Configuration = The source address is incremented after every burst transi  $\pi/$  $121$ | 122 CyDmaTdSetConfiguration(DMA TD[O], TABLE LENGTH, DMA TD[O], TD INC SRC ADR); 123  $124$ /\* Step 4 : CyDmaTdSetAddress - Configure the lower 16 bit source and desting 125日 ≺ ≯ Ш

![](_page_40_Picture_0.jpeg)

# VDAC8+DMA

![](_page_40_Picture_10.jpeg)

![](_page_41_Picture_0.jpeg)

Test VDAC8+DMA

### **Example : Memory-to-Peripheral Transfer – Mem\_DMA\_DAC**

**The test setup is as follows:** 

- **1. Connect the oscilloscope probe to pin P0[0], the VDAC output.**
- **2. Build the project and program the device.**
- **3. Observe a sine wave of frequency 7.8 kHz on the oscilloscope**.

![](_page_42_Picture_0.jpeg)

#### **Приклади застосування МК PSOC**

**На сайті фірми Cypress знаходиться більше 200 Application Notes і Reference Designs, які ілюструють області застосування мікроконтролерів PSoC.**

![](_page_42_Picture_50.jpeg)

![](_page_43_Picture_0.jpeg)

# **Мікропроцесорна техніка**

**(лекція 10, кінець) Благітко Б.Я.** 2019 р.

![](_page_43_Picture_3.jpeg)